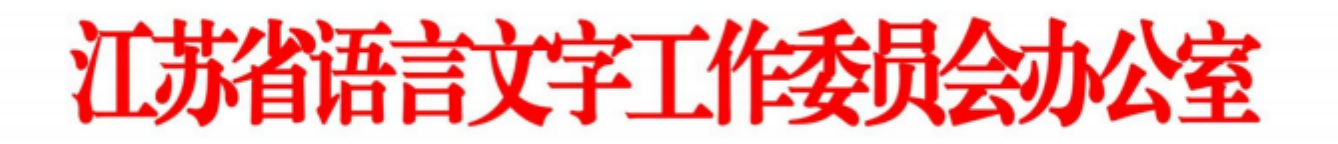

### 注册登录

使用电脑登录江苏政务服务网www.jszwfw.gov.cn ,

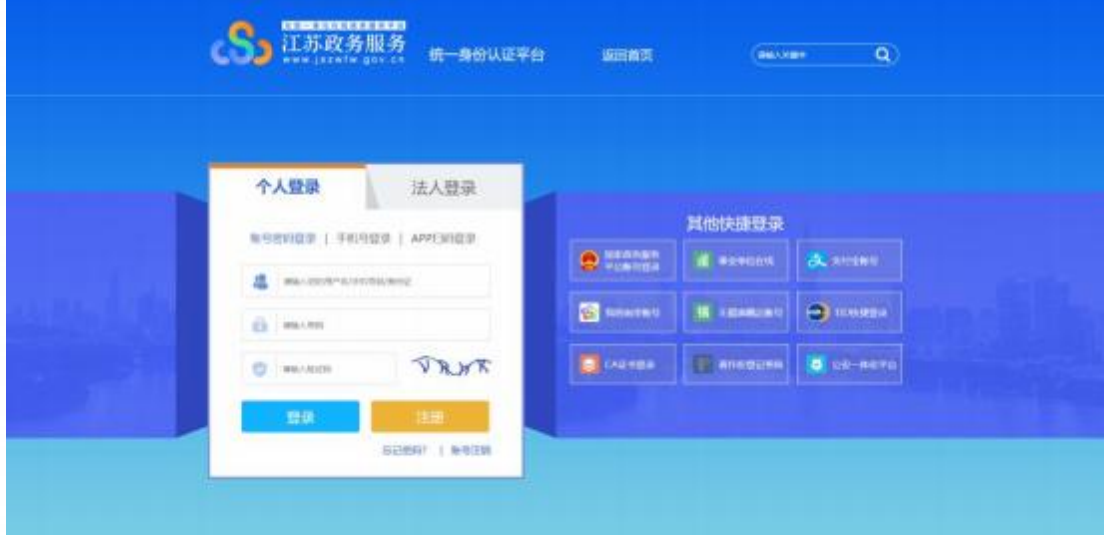

注册个人账号,填写所需信息并进行实名认证(注意:姓名、身份证号、手机号

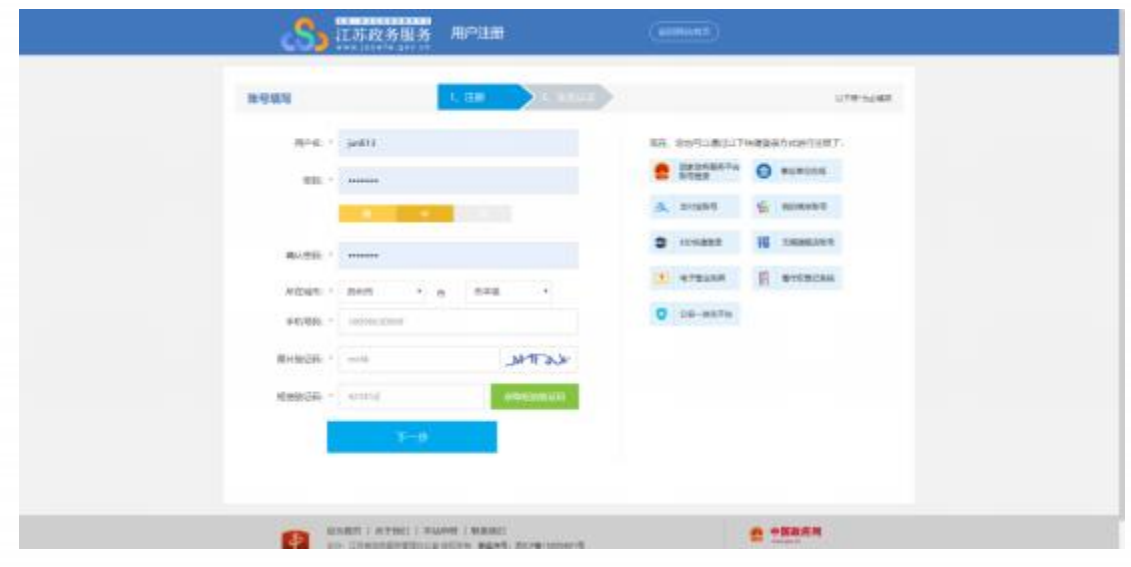

三项必须为本人实名)

注册完毕后,进行登录。

### 二、 在线报名

1. 在江苏政务服务网首页, 横向滚动菜单区域,

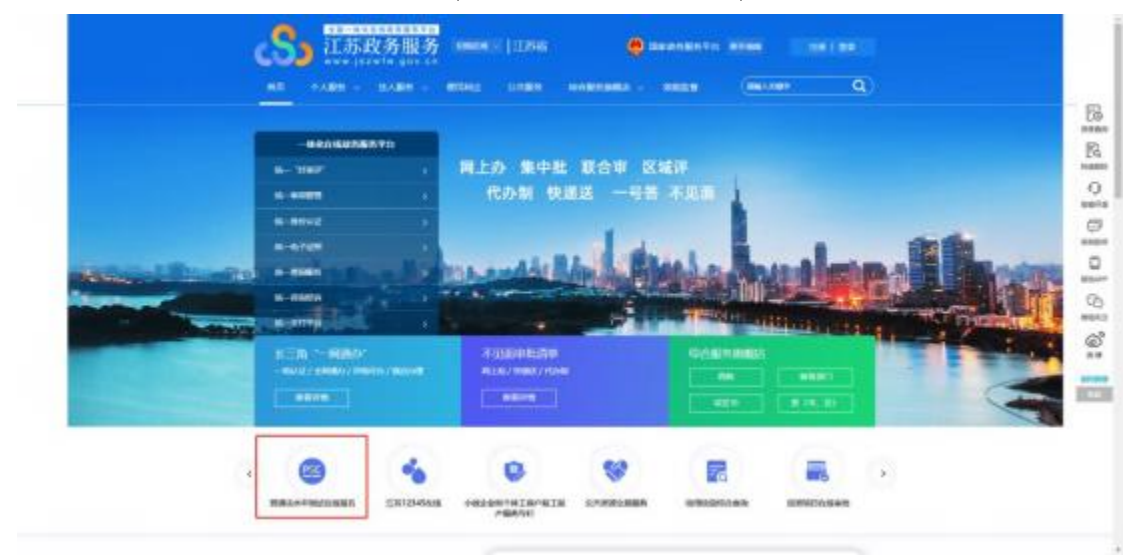

或在"综合服务旗舰店——省教育厅旗舰店"中找到"江苏省普通话水平

测试在线报名",点击进入。

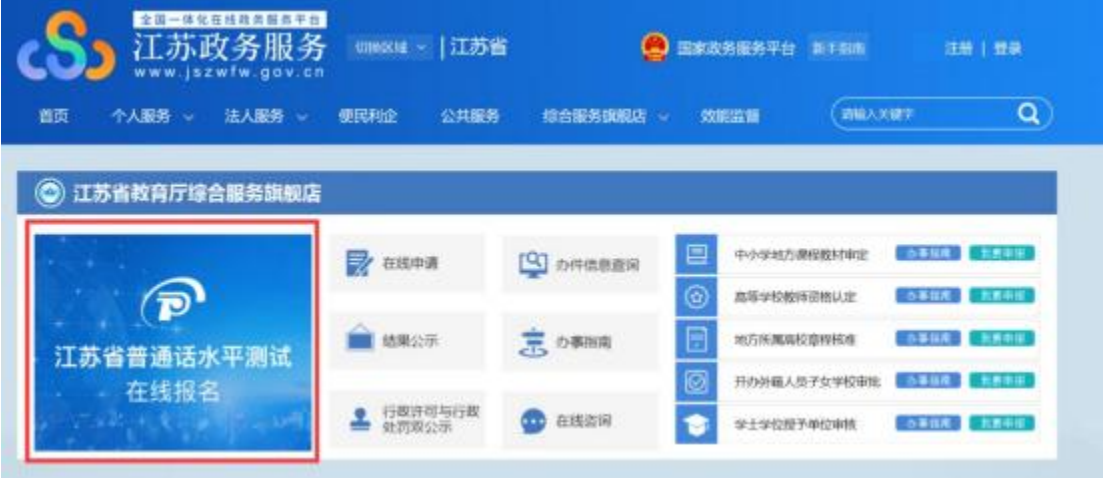

2.仔细阅读"江苏省国家普通话水平测试简介",点击下方"我要报名"按

钮,结合自身实际情况在弹窗中选择所在地。

| <b>DI Atlant</b>     | <b>CLIMATIN</b> | <b>Elizabet</b>                                                                                                    | <b>El artisto</b>            | <b>CD</b> maxway                                                                                        |  |  |
|----------------------|-----------------|----------------------------------------------------------------------------------------------------|------------------------------|----------------------------------------------------------------------------------------------------|--|--|
| 5 私有高速点科学            |                 |                                                                                                    |                              | 江苏省国家普通法水平测试简介                                                                                          |  |  |
|                      |                 |                                                                                                    |                              |                                                                                                    |  |  |
| 备考普通话                |                 |                                                                                                    |                              | 一、次国《新闻正水平测试管理规定》: 10-9人其其和国相信部令解19号) 、新闻正水平测试 (以下限的国<br>は) 意識集團近科地長留案資文字工作部门資理下提刊装填的対応式入室理画通信所属的教画的口语を |  |  |
|                      | 話言来帮你           |                                                                                                    |                              | 试, 所述工作交易属地化解谱, w结则对向性性美丰富则试验可定施工作。                                                                     |  |  |
|                      |                 | 半度当次前照度维贴时度:                                                                                                    |                              | 二、《江苏省第高-中中人苏月和国国家来到西南文手法·归法》规划: 白華港美方工作咨询的人是南通富术                                                       |  |  |
| • 专业的工业等无限制          |                 |                                                                                                    |                              |                                                                                                    |  |  |
| - 有家名語ー計ー掲算          |                 | 三、第69章向内污染ADS制设的ADL定。第2集基证中由应来请表文字工作部门纳一征制、加速省福事所<br>三字工作の場の内口離岩値分、細通医ホ平面試整構設有金属運用。                                         |                              |                                                                                                    |  |  |
| - 在西南宮陽神任衛家          |                 | <u>而, 或试入用房管理(所收售管理), 注册经济信息成权线照相其实重要提中课, 重用经费综工化是经证只是</u><br>年近(四行打印)、严格地前面单近上的测试时间到地位与否要以如果测试、通常和运输的时候、测试整定<br><b>NEE</b> |                              |                                                                                                    |  |  |
| - 服装費分野粒序提び          |                 |                                                                                                    |                              |                                                                                                    |  |  |
|                      |                 |                                                                                                    |                              | 方,高度试入后要如用式之目前,需要对将右的目向光电电源让表用打压证书,应试入来可表面正为和事                                                          |  |  |
|                      |                 |                                                                                                    |                              | (按理经理), 也可能什个并内容行转景都考点回看, 或期待无言证当处理。                                                                    |  |  |
|                      |                 |                                                                                                    |                              | - 六、復館《国本音通法本平田記憶導証半開催日法 (30円) 3 、证书提示范汉ENHYLUSSUALLS管水路式所                                              |  |  |
|                      |                 |                                                                                                    | 病补及结果后的5个工作后为 (通节解目解散) 衛生信句。 | 穿得的制度泛有, 在通人按整遍江苏运向窗外问进行证书补力、并在成立计邮表费用。省到试知而应在利用                                                        |  |  |
| <b>UNITE BIRMANI</b> |                 |                                                                                                    |                              | 七、海边平静作做及兴美、一经基本如即从长方到边边地、铺竹严盖备、取坊法当然经开面外。                                                              |  |  |

**STOR ROLLERSHIPS CORRESPONDENT AND THE AMERICAN CONTRACTOR** 

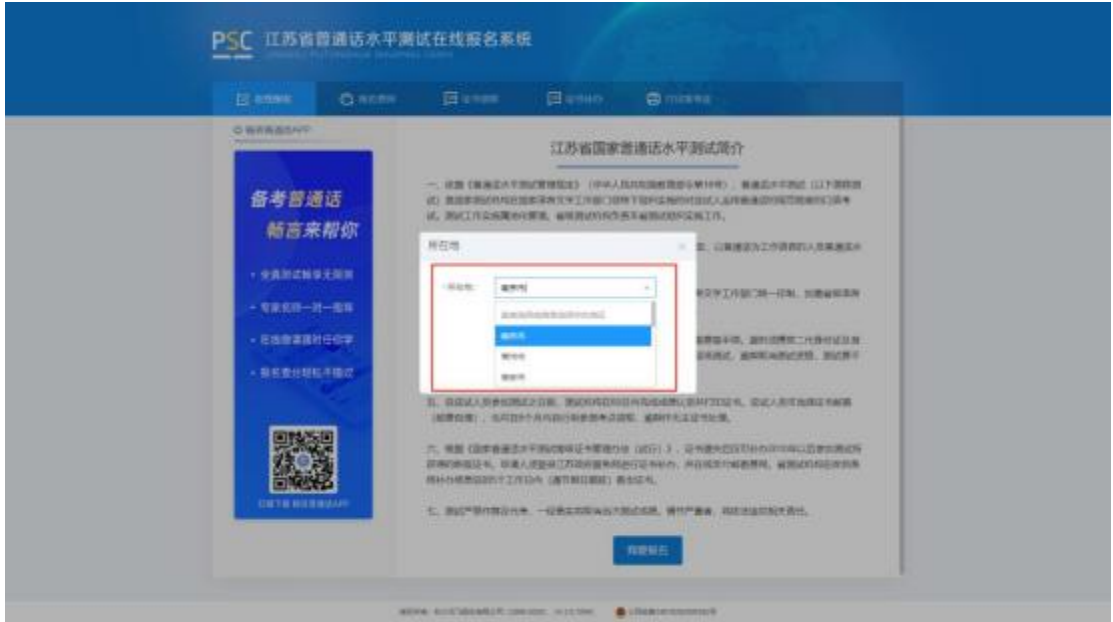

3.选择测试考点及测试时间。考生可以看到开放报名任务的测试考点,建议 高校考生优先选择所属高校的高校场次任务,若所属高校未开放任务或任务名额 已满也可选择其它社会场次任务。

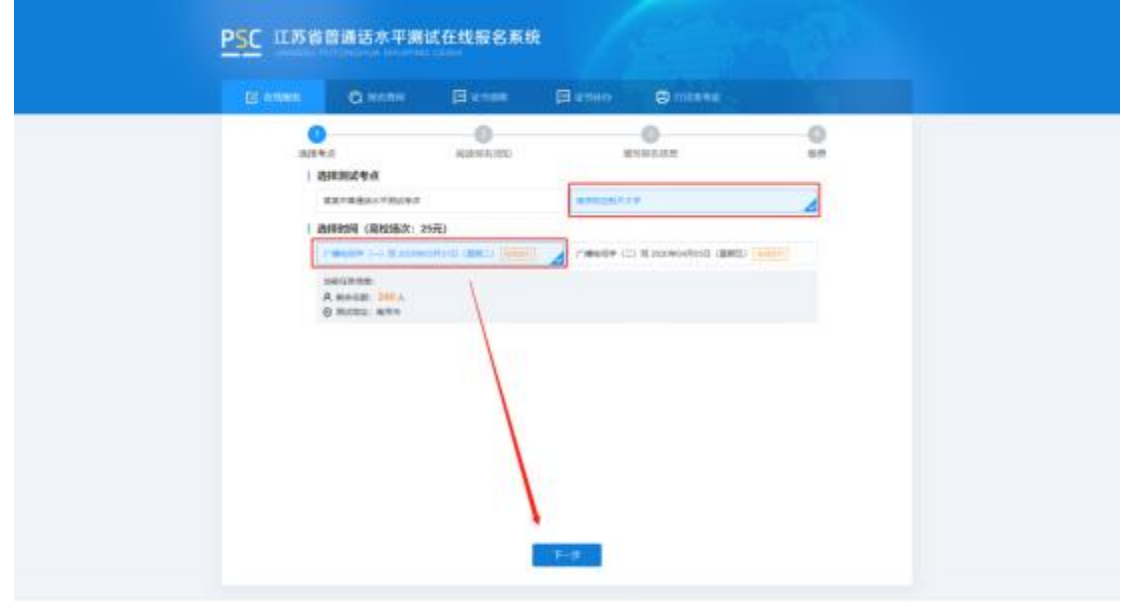

### 4.阅读"报名须知" ,10 秒后可点击"下一步"操作按钮。

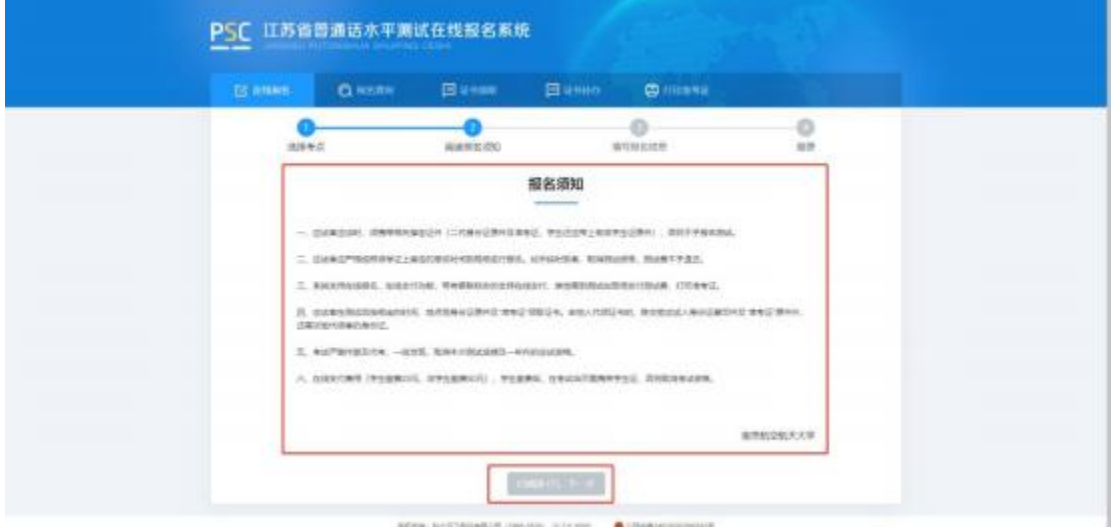

5.填写报名信息。考生姓名、证件类型、证件编号、联系电话为系统自动带 入的用户信息不可修改,剩余项为必填项,请如实填写,并根据个人需求,选择 到考点自取或快递邮寄 ,上传本人近期免冠证件照(建议照片的背景色为蓝色、 红色或白色 ,比例建议为 390\*567 像素(宽\*高),格式必须为jpg 或jpeg 格式 ,

大小必须小于 1M)。

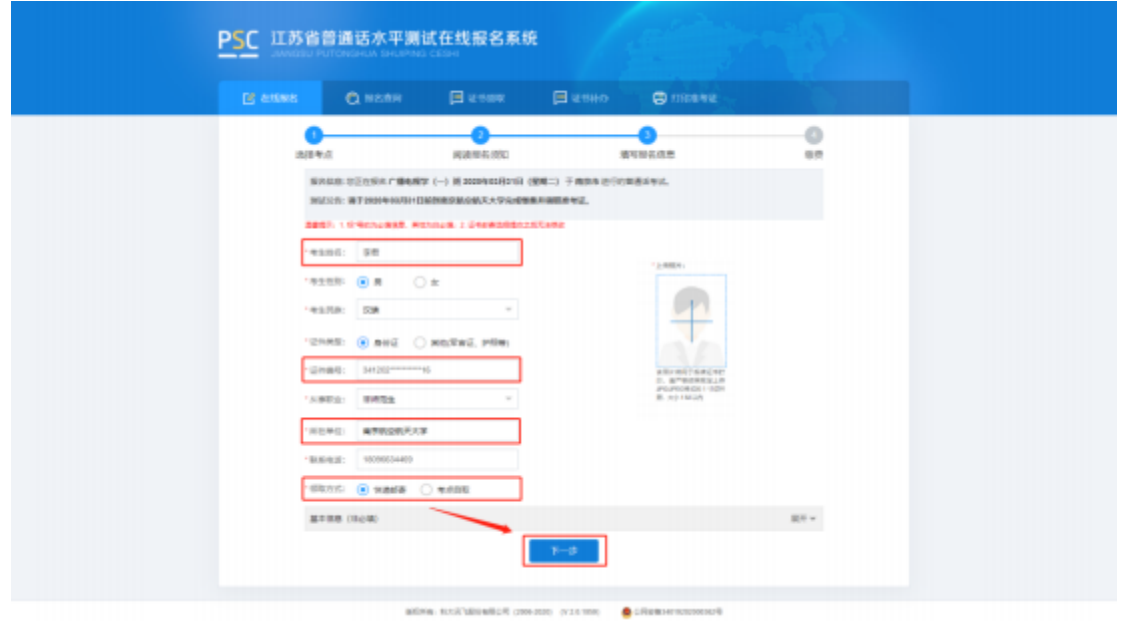

6.核对报名及考生信息并进行验证,若信息有误,点击"修改信息"返回修 改,无误点击"下一步"(注意:信息一旦提交,无法修改)。点击发送短信,正 确点击图片验证,并准确输入手机收到的验证码。

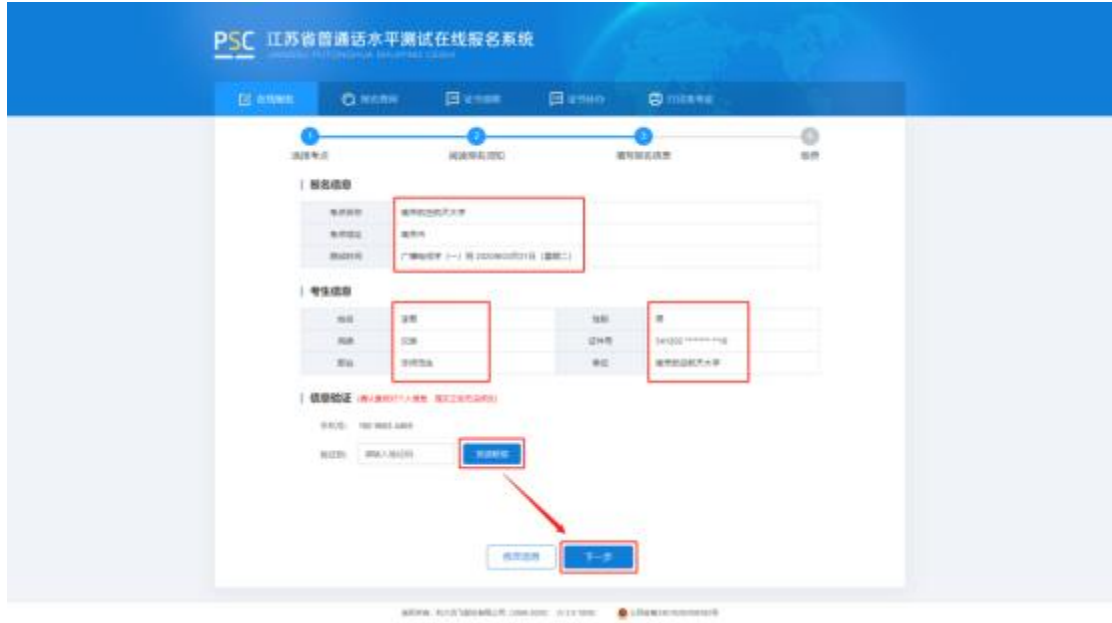

7.在线缴费。选择测试费用及支付方式,点击"去支付",使用微信或支付 宝 扫描二维码完成支付。(注意:请在支付时限内完成支付,若在规定时间内不 缴费视为放弃,本次报名无效;缴费报名成功之后不予退款,且不要重复支付)

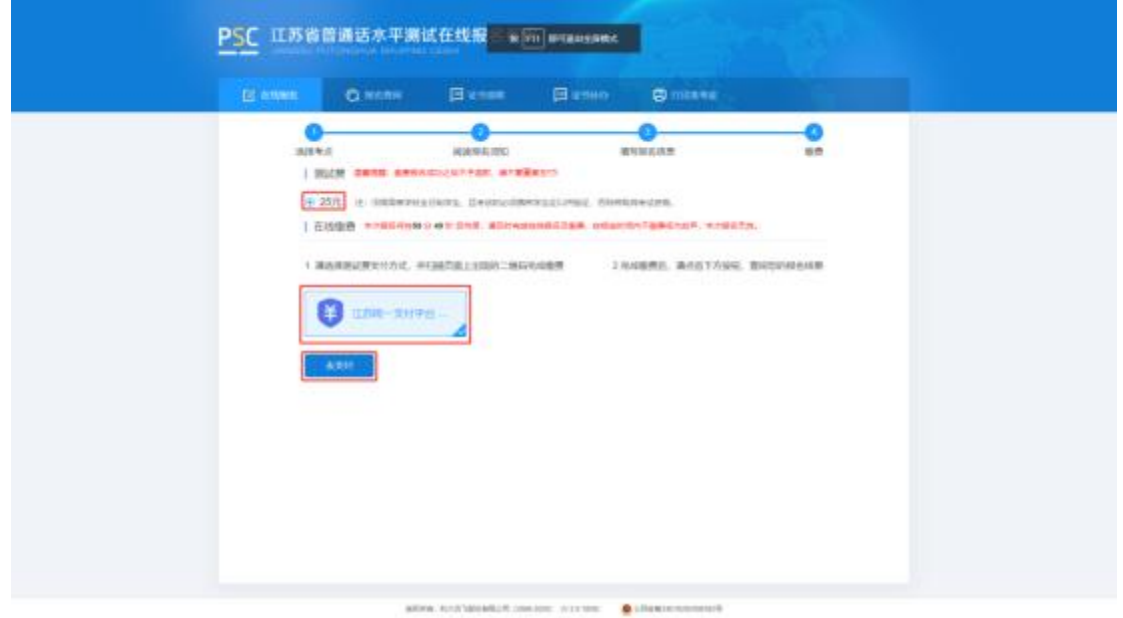

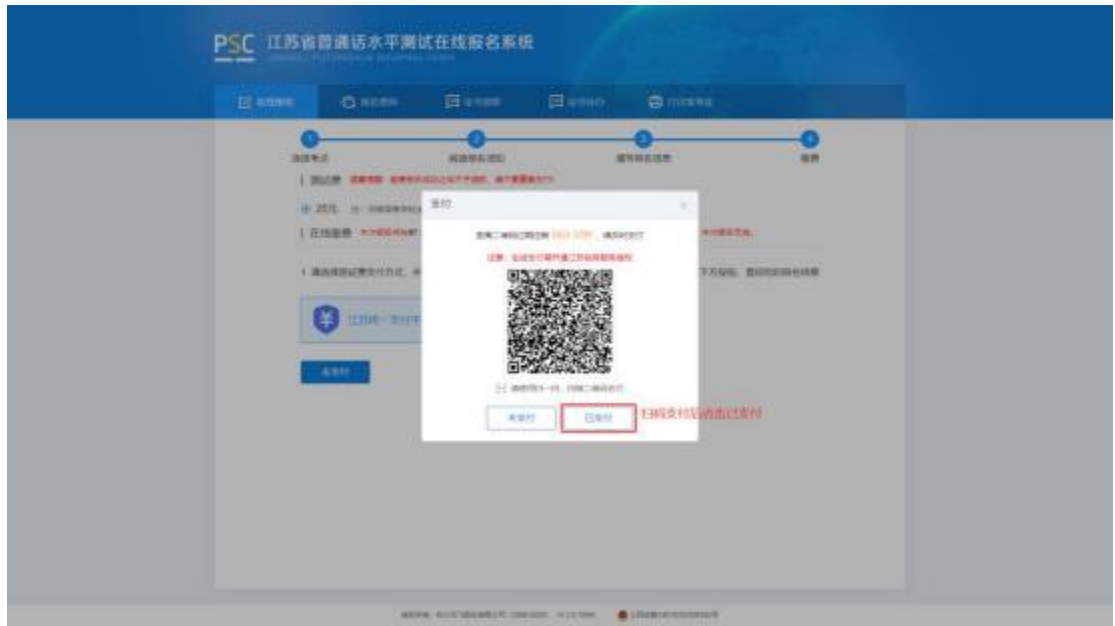

8.填写邮寄信息。选择证书邮寄的考生填写证书邮寄信息,点击"微信支付" 扫完码完成支付(注意:缴费完成后邮寄信息不可修改)。选择"考点自取"的 考生跳过这一页。

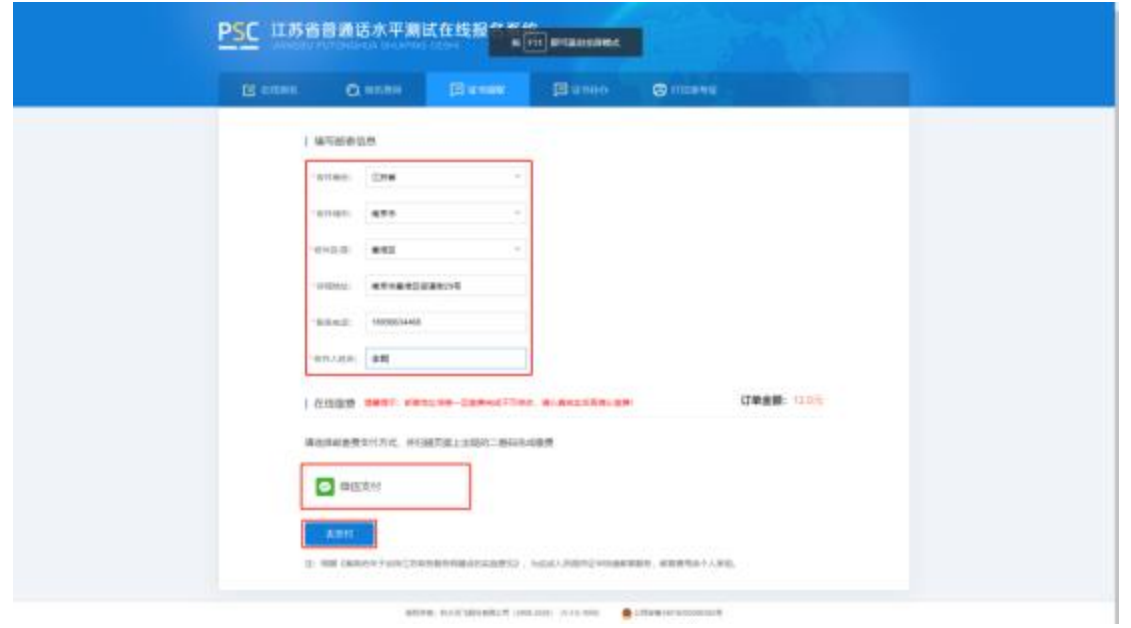

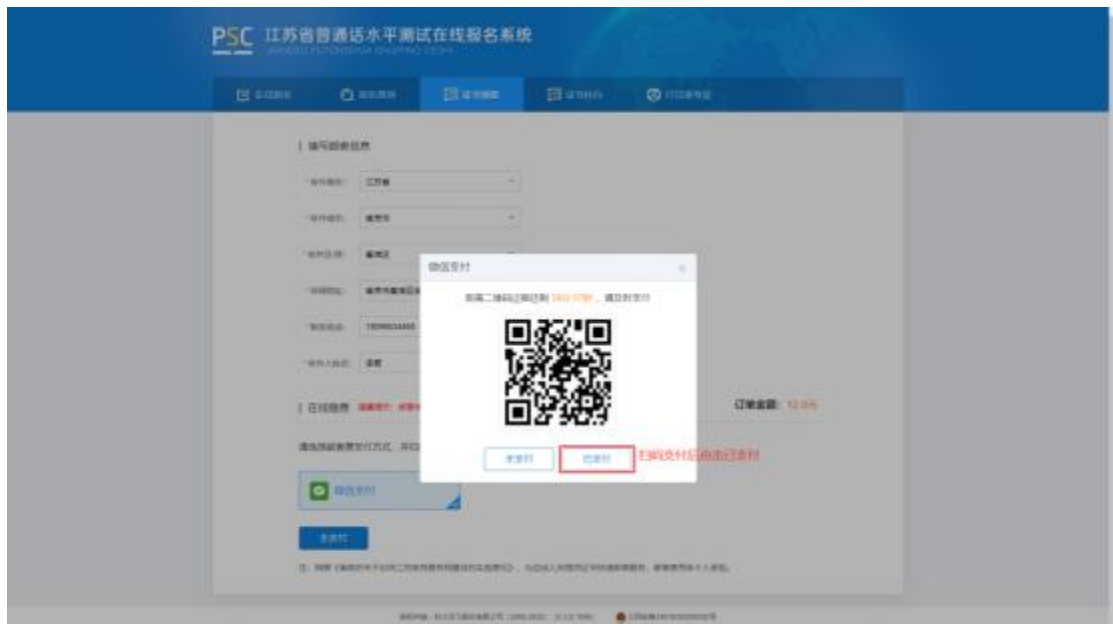

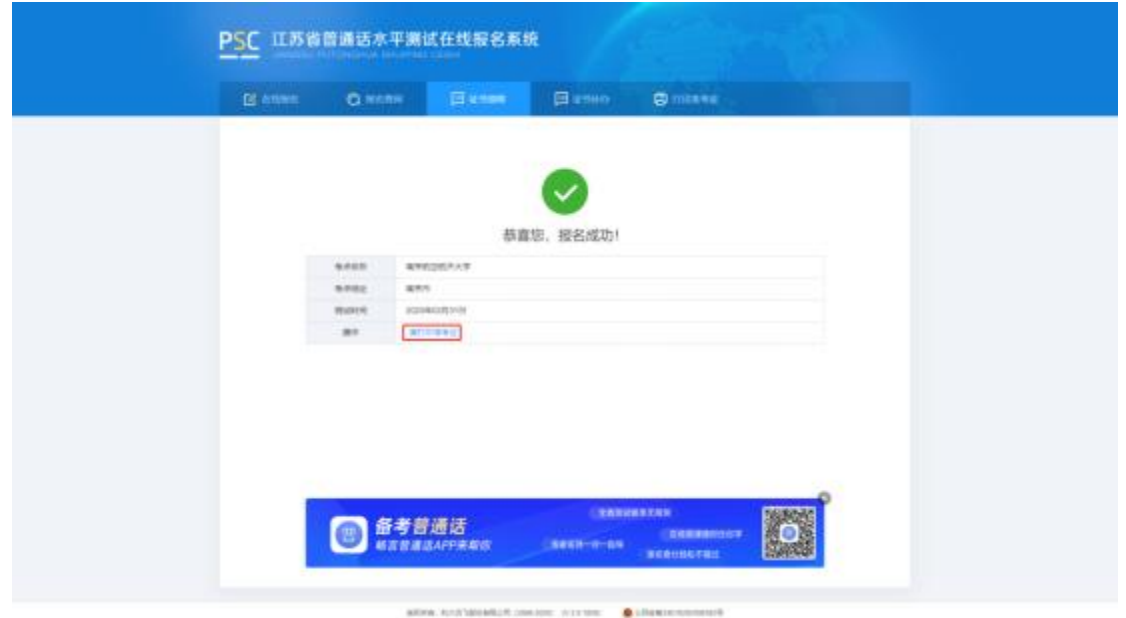

## 9.打印准考证。从报名成功页面操作栏或菜单栏中"打印准考证",自行打

印准考证。

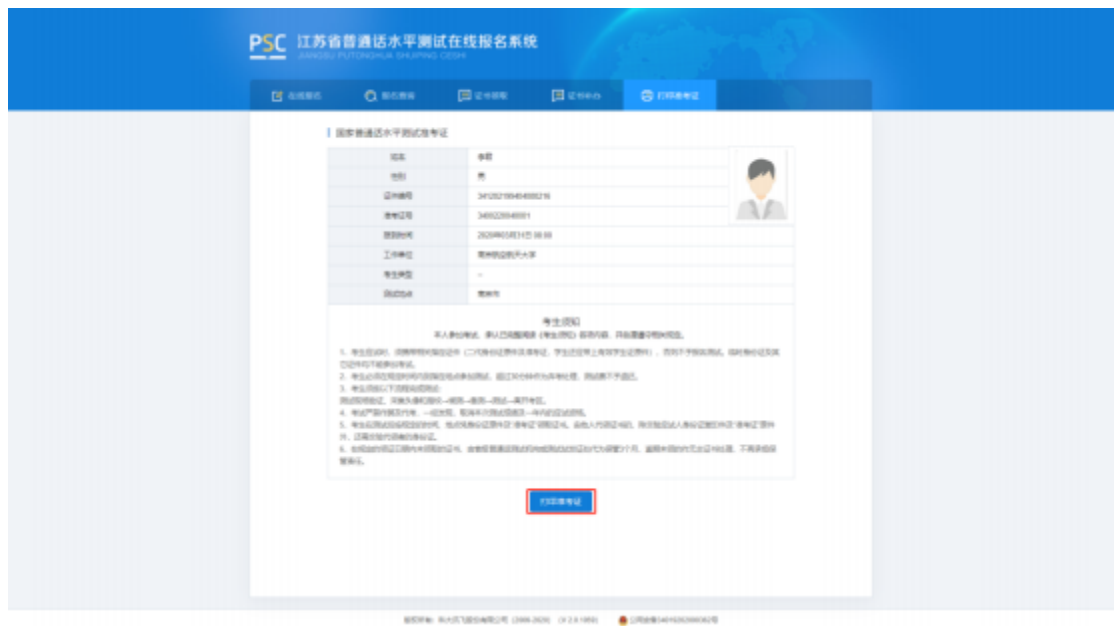

### 三、 报名查询

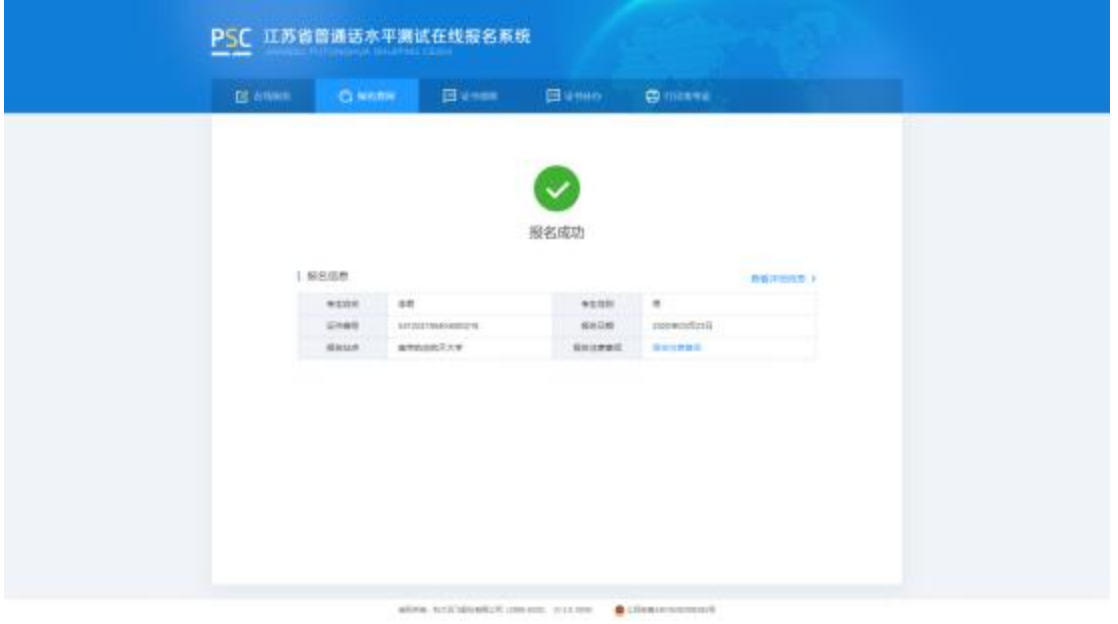

报名成功后,点击"报名查询",可查询报名情况。

### 四、 证书领取

选择"证书邮寄"的考生,证书将于测试后 60 个工作日内寄出。点击"证 书领取",查询邮寄信息和顺丰运单号,可根据运单号到顺丰官网查询物流信息。

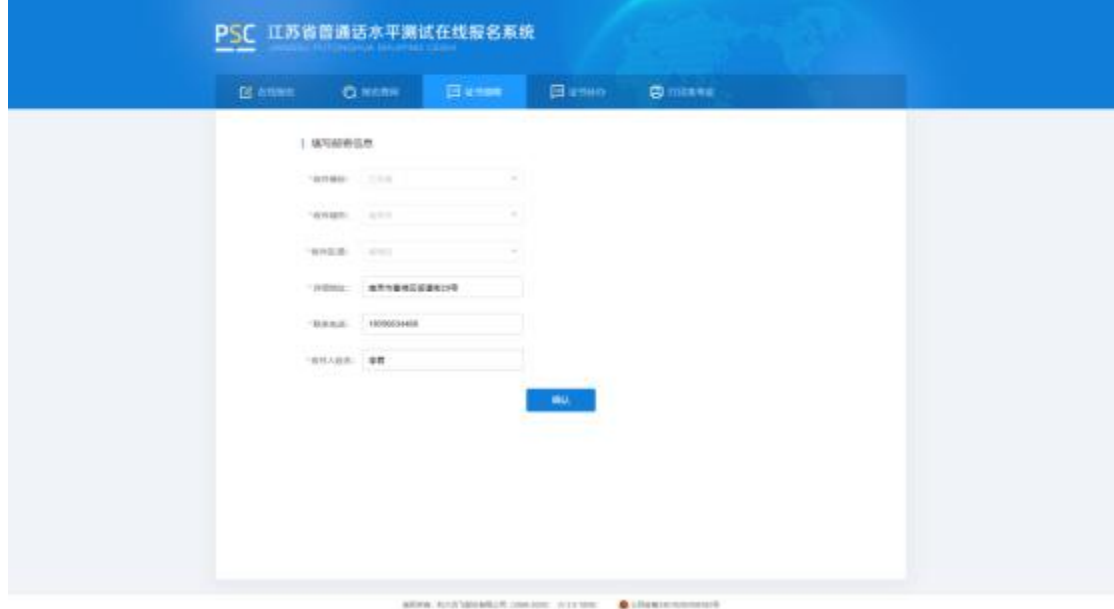